## Döviz Kurları Girişi

Döviz Kurları Girişi, Genel Bölümü'nde, "Kayıt/Döviz Takibi" menüsünün altında yer alır. Döviz Kurları Girişi, tanı mlanan döviz cinslerinin ilgili tarihe ait kurlarının girilmesini, izlenmesini ve değiştirilmesini sağlayan bölümdür.

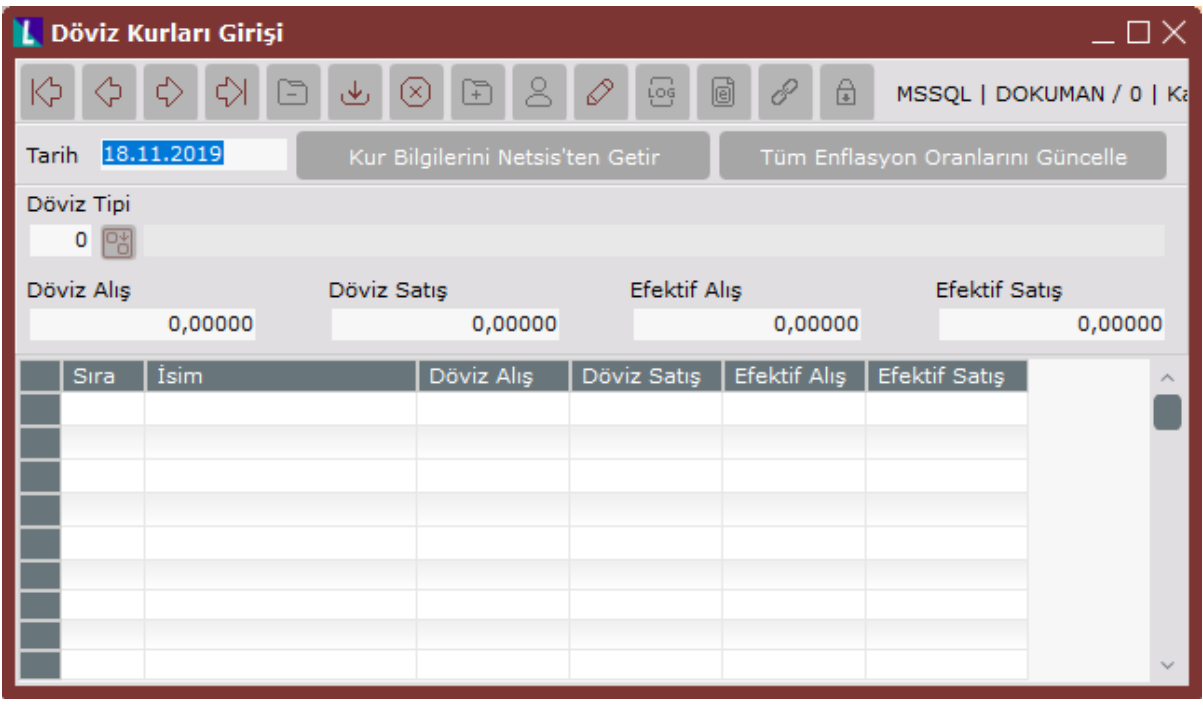

Döviz Kurları Girişi ekranında yer alan alanlar ve içerdiği bilgiler aşağıdaki şekildedir:

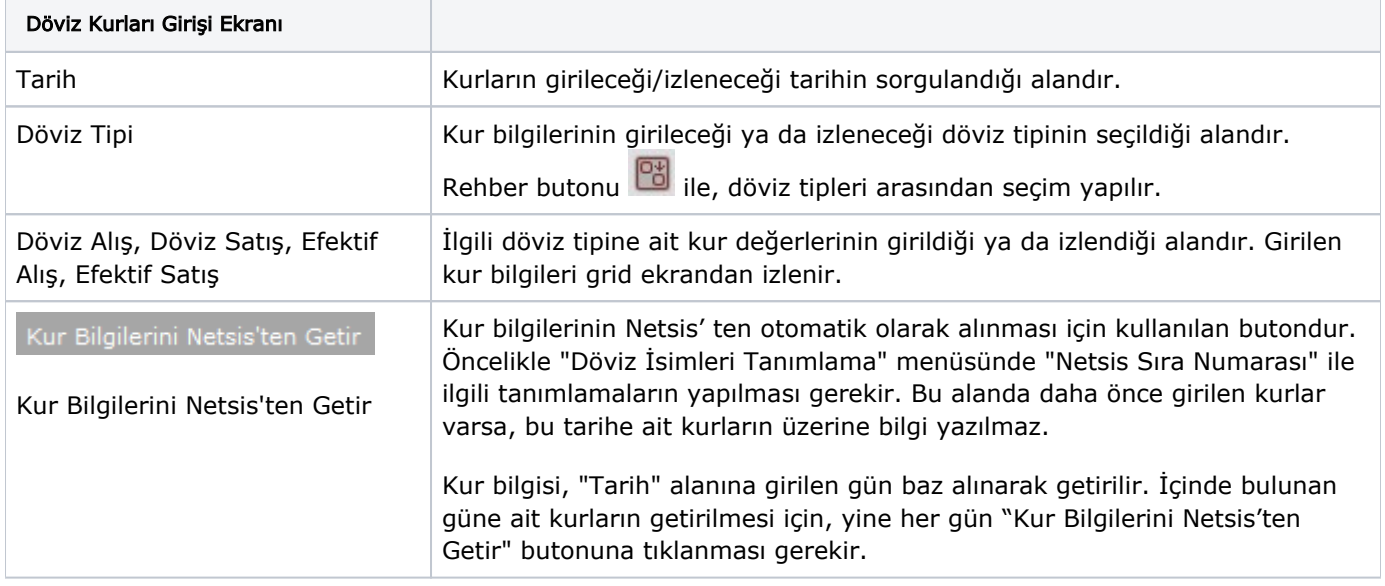

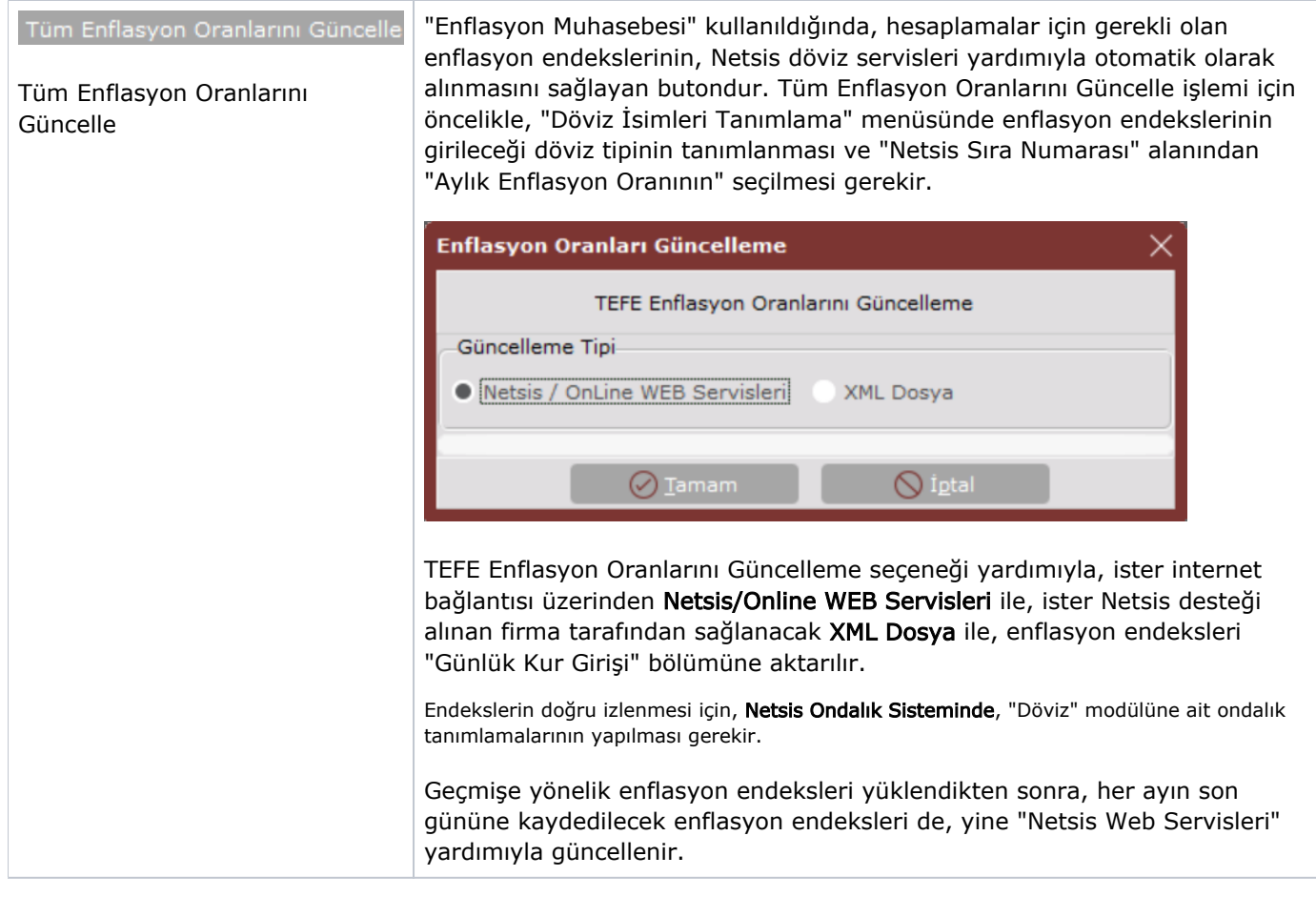

Döviz Kurları Girişi ekranında ilgili kayıtlar girildikten sonra "Kaydet" butonu ile kayıt tamamlanır. Açılan bir

kayıt, kayıt sil **butonu ile iptal edilir veya üzerinde değişiklik yapılması için kaydet** tuşu kullanılarak düzeltilir.